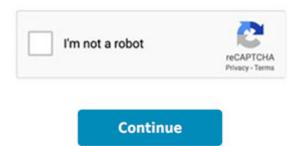

Do you get V bucks for supporting a creator

## Do you get V bucks for supporting a creator?

Epic's Support-A-Creator program enables Creators to earn money from Fortnite and games in the Epic Games Store. In Fortnite accepted Creators will receive \$5 USD (or the local currency equivalent) for every 10,000 V-Bucks spent by players who elect to support them in-game.

Over and above that, do you get V bucks for supporting a creator? Epic's Support-A-Creator program enables Creators to earn money from Fortnite and games in the Epic Games Store. In Fortnite accepted Creators will receive \$5 USD (or the local currency equivalent) for every 10,000 V-Bucks spent by players who elect to support them in-game.

## How do I enable FA in fortnite?

To opt into Two-Factor Authentication:In your ACCOUNT Settings, click on the PASSWORD & SECURITY tab to view your security settings.At the bottom of the page, under the TWO-FACTOR AUTHENTICATION heading, click to ENABLE AUTHENTICATOR APP or ENABLE EMAIL AUTHENTICATION as your two-factor method.

Anyways, how do I enable FA in fortnite? To opt into Two-Factor Authentication: In your ACCOUNT Settings, click on the PASSWORD & SECURITY tab to view your security settings. At the bottom of the page, under the TWO-FACTOR AUTHENTICATION heading, click to ENABLE AUTHENTICATOR APP or ENABLE EMAIL AUTHENTICATION as your two-factor method.

Lastly, how do I enable two factor authentication in fortnite? To enable two factor authentication for Fortnite, it has to be done through the Epic Games website.Log into your account on the Epic Games website.Select your username in the top right corner, then select Account.On the left side of the window, select Password & Security.Scroll down to Two-Factor Authentication.

How do I enable 2fa in fortnite on ps4? How to enable 2FA on PS4?Simply go to Fortnite.com/2FA to trigger 2FA on your Fortnite account.Sign in to your Epic Games account and you should see the option to allow either email 2FA or authenticator app 2FA under the option to change your password.Choose the choice you prefer and follow the on-screen instructions to allow Fortnite 2FA.

Besides this, how do I recover my Google Authenticator key? If you have your backup key saved, follow these steps to recover the access:Download the Google Authenticator app on your device.Open the downloaded app on your phone, find and press "+" sign.Then enter the backup key to add your CEX.IO account to Google Authenticator.

On top of that, how do I use 2 step verification on fortnite? Adding 2FA to your Fortnite account Go to epicgames.com and log into your account. Open account settings by hovering over your username in the top right corner. Select password and security. At the bottom, click on the button labeled enable two-factor sign in.

Further, how do I gift battle pass? To gift a Battle Pass, you'll need to ensure you're friends with the recipient. In Fortnite's menu, head to the Social tab and add your friends via username or by responding to their invite. Next, head to the Battle Pass tab, and then select the "Gift" option.4 days ago

Over and above that, can you receive gifts in fortnite without 2fa? You must enable Two-Factor Authentication (2FA) before you can send a gift.

In any way, how do I enable 2 step verification? You can access your privacy settings on the mobile

app on both iOS and Android by clicking the hamburger icon on the upper-right corner and scrolling down to the bottom to find the  $\hat{a}$  Settings & Privacy $\hat{a}$  menu. Tap  $\hat{a}$  Settings $\hat{a}$  >  $\hat{a}$  Security and Login $\hat{a}$  and scroll down to  $\hat{a}$  two-factor authentication. $\hat{a}$ 

Moreover, how do I enable TFA fortnite? To enable 2FA on your Fortnite account, simply head to Fortnite.com/2FA. Log in to your Epic Games account and underneath the option to change your password, you should see the option to enable either email 2FA or authenticator app 2FA.